## Indian Institute of Science Education and Research Mohali

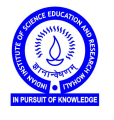

Introduction to Computers (IDC101)

Academic Session 2018-19

Lab Session - 05 September 24-28, 2018

- 1. Create a file 'myfile.txt' in your current folder using  $f = open('myfile.txt', 'w').$  Try following methods on f: .close(), .write(), .read(), .read(n), .readline(), .readlines(), .seek(n). Also try with open('myfile.txt') as f:
- 2. Create a dictionary type variable in Python and use it in some context of your choice.
- 3. Write a Python code to count the number of characters, words and sentences in a text file on your computer.
- 4. Semester performance of a student is stored in a file called 'grades.txt'. The contents of this file are something like

Name : Amit Kulshrestha Roll No. : MS18241 Course,Grade,Credits BIO101,B,3 CHM101,B,3 MTH101,B,3 PHY101,C,3 BIO111,B,1 CHM111,A,1 PHY111,D,1 HSS101,D,2 IDC101,C,2

Write a Python code that appends the following line to this file. SPI of Amit Kulshrestha (Roll no. MS18241) is 6.94. You should assume that grade to SPI conversion is as per IISER Mohali academics rules.

5. You write a letter to your best friend and save it in a file called 'letter.txt'. In order to avoid others reading this letter in an understandable way you encode it by replacing 'A' by 'B', 'B' by 'C', and so on. Write a program that creates a file called 'encodedletter.txt' which encodes 'letter.txt' as per your scheme. Now write a program that decodes the file 'encodedletter.txt'. Think of alternate schemes of encoding and challenge your classmates through moodle forum to decode your scheme. Remember that an encoding scheme should be *'invertible'*, *i.e.*, it should be possible to decode it in a *unique* manner.